#### **BAB III**

## **METODE PENELITIAN**

#### **3.1 ALAT YANG DIGUNAKAN**

Pada Penelitian ini menggunakan suatu pemodelan dan simulasi dalam menganalisis performansi *webserver Openlitespeed* dan *Nginx* dalam menangani *client Request* pada *Software defined network*. Model simulasi yang diimplementasikan dalam penelitian ini menggunakan Oracle VM *Virtualbox* yang tpeelah diinstal dua OS CentOS 7 Minimal sebagai *server Openlitespeed* dan *Nginx* dan OS Ubuntu 22.04.2 LTS Desktop sebagai *client*, GNS3 untuk membuat topologi jaringannya serta membuat SDN dengan kontroler Onos dari fitur *Docker Container* di GNS3, dan aplikasi JMETER untuk mengambil data dan parameter yang diukur yaitu *respon time*, *Throughput*, *ram Usage* dan *cpu Usage*. Jadi, perangkat yang digunakan dalam penelitian dapat dikelompokkan menjadi 2 bagian yaitu perangkat keras (*Hardware*) dan perangkat lunak (*Software*).

#### **3.1.1** *HARDWARE*

Tabel 3.1 adalah daftar perangkat keras yang digunakan dalam penelitian ini. Dalam perancangan sistem untuk penelitian ini diperlukan perangkat keras untuk mendukung implementasi sistem yang dilakukan dengan benar. Persyaratan dan data teknis perangkat yang digunakan dapat ditemukan di bagian ini *table* 3.1.

| Nama Alat | Versi            | Spesifikasi Perangkat    |
|-----------|------------------|--------------------------|
| PC        |                  | -Processor Ryzen 3 3600  |
|           | Asrock           | -Ram 16 GB               |
|           | Technology       | -SSD 500GB & Hardisk 1TB |
|           | 21H <sub>2</sub> |                          |
|           |                  |                          |

Tabel 3. 1 Spesifikasi Perangkat Keras (*Hardware*)

### *3.1.2 SOFTWARE*

Selain perangkat keras (*Hardware*), dalam penelitian ini dibutuhkan juga perangkat lunak (*Software*) yang dipasang pada perangkat keras (*Hardware*) yang digunakan. Untuk kebutuhan dari *Software* yang digunakan dalam penelitian dapat dilihat pada *table* 3.2. Tabel 3. 2 Spesifikasi Perangkat Lunak (*Software*)

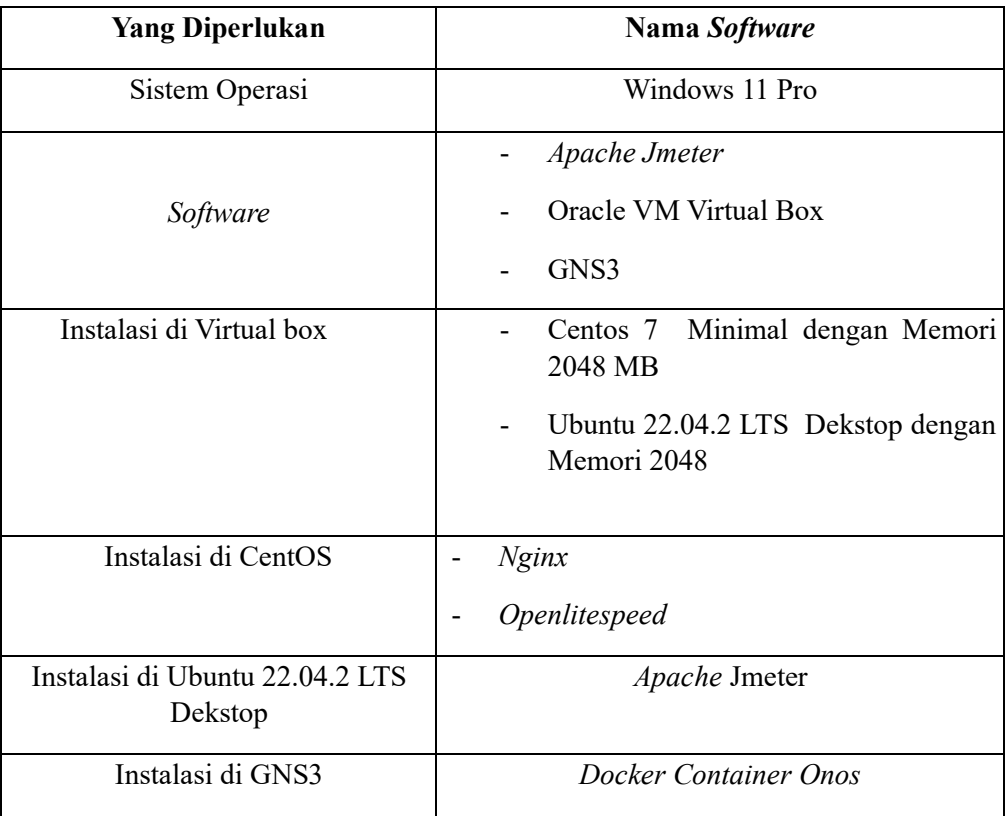

Penjelasan *Software* yang mendukung kebutuhan simulasi penelitian ini seperti yang ada pada Tabel 3.2, yaitu :

- 1. Oracle VM *Virtualbox* digunakan untuk tempat instalasi 2 sistem operasi virtual. CentOS 7 Minimal dengan memori 2048 MB yang digunakan sebagai *server Openlitespeed* dan *Nginx*, serta Ubuntu 22.04.2 LTS Desktop dengan memori 2048 MB yang digunakan sebagai *host*.
- 2. GNS3 digunakan untuk membuat topologi jaringan dengan menggunakan *controller* onos

# **3.2 ALUR PENELITIAN**

Penelitian dilakukan dalam beberapa tahap, yaitu, tahap studi literasi, yang dimana peneliti mengkaji beberapa dari penelitian dan menentukan topik dari skripsi peneliti, dengan topik yang ditentukan mengenai *webserver*, dan peneliti menentukan *webserver* . Kemudian, peneliti menentukan parameter yang akan diuji, dan penggunaan dari *software* yang digunakan. Lalu, peneliti merancang sistem yang akan digunakan. Setelah melakukan perancangan sistem, peneliti melakukan pengujian terhadap *webserver* yang digunakan. Dengan parameter yang telah ditentukan untuk menguji bagaimana kualitas dari *webserver*

tersebut. Setelah mendapatkan hasil dari pengujian, maka peneliti membuat laporan akhir, dari penulisan awal sampai akhir.

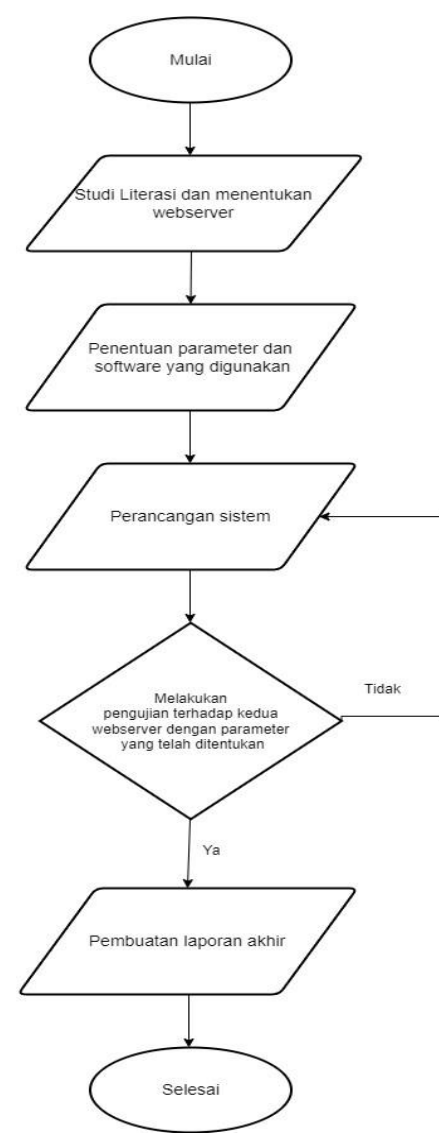

Gambar 3. 1 *Flowchart* Alur Penelitian

Seperti yang ada pada Gambar 3.1, penelitian dimulai dengan melakukan studi literasi yaitu mengumpulkan sumber pustaka dengan pembahasan mengenai *Software defined network* (SDN), *Openlitespeed*, *Nginx*, *Apache* JMETER, dan perbandingan *Openlitespeed* dengan *Nginx* dari berbagai sumber. Tujuan dari studi literasi ini untuk mendapatkan informasi mengenai penelitian sebelumnya dan mencegah penelitian yang sama. Selanjutnya melakukan perumusan masalah. Perumusan masalah bertujuan untuk mengetahui bagaimana sistem yang seharusnya dibuat dalam penelitian agar sesuai. Kemudian melakukan rancangan sistem dan

pembangunan sistem. Rancangan sistem dibuat dengan menggunakan *Openlitespeed*, *Nginx*, *Apache* JMETER, *virtualbox*, dan GNS3. Sistem yang akan dibangun adalah sistem yang didasarkan pada perbandingan *webserver Openlitespeed* dan *webserver Nginx* ketika menangani rangkaian *stress test* pada *Software defined network* (SDN).

Sistem dibangun dengan membuat topologi pada *Software* GNS3. Setelah itu melakukan pengujian sistem. Pengujian sistem berfungsi memastikan bahwa sistem berjalan sesuai dengan apa yang diinginkan. Pengujian sistem ini dilakukan dengan menggunakan parameter sistem, yaitu ada 4 parameter seperti *respon time*, *Throughput*, *ram Usagee* dan *cpu Usage* dalam menangani *client Request* menggunakan *tools Apache* JMETER. Setelah hasil parameter didapatkan, maka selanjutnya melakukan analisis dengan membandingkan hasil parameter dari *webserver Openlitespeed* dan *webserver Nginx*. Selanjutnya adalah tahap kesimpulan dari data yang telah dianalisis. Pada tahap kesimpulan akan menyimpulkan terhadap *webserver* mana yang terbaik ketika di *test* serangkaian *stress test.*

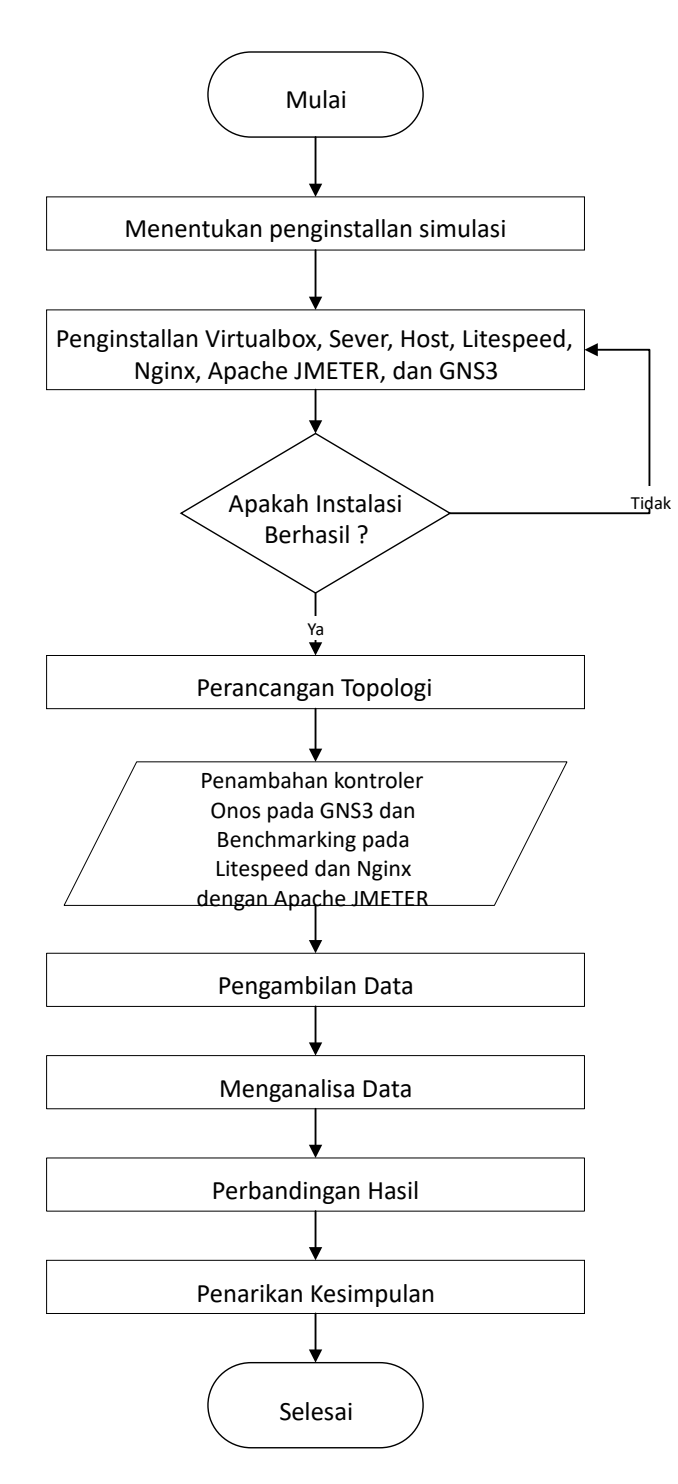

Gambar 3. 2 *Flowchart* Alur Simulasi

Pada Gambar 3.2 menunjukkan diagram alur simulasi. Hal pertama yang dilakukan adalah melakukan penginstalan *virtualbox*, dua CentOS 7 Minimal dengan memori 2048 MB yang menjadi *server* dan Ubuntu 22.04.2 LTS Desktop dengan memori 2048 MB yang menjadi *host* pada *Virtualbox*, *Openlitespeed* pada *server* 1, *Nginx* pada *server* 2, *tool Apache* jmeter pada *host*, dan GNS3. Setelah penginstalan berhasil, maka langkah selanjutnya adalah membuat topologi pada GNS3. Jangan lupa tambahkan kontroler Onos secara *Container* melalui *Docker* pada GNS3 agar SDN berjalan sebagaimana mestinya.

Penelitian ini menggunakan *Docker image* Onos buatin dari Muhammad Lutfhi dengan kode muhammadluthfias/Onos pada fitur *image name* yang ditambahkan pada GNS3. *Docker image* ONOS adalah sebuah paket atau template yang berisi instalasi dari ONOS (*Op en Network Operating System*) dan semua komponen pendukung yang diperlukan agar ONOS dapat berjalan di dalam lingkungan wadah (*container*) *Docker*. Jika sudah membuat topologi dan menambahkan kontroler Onos pada GNS3, maka selanjutnya tahap pengujian menggunakan *tool Apache* jmeter yang akan diinstal pada *host*. Pada tahap ini, *tool Apache* jmeter akan mengirim *Request* 500 *users* dengan 10 *second*, 500 *users* dengan 20 *second*, 1000 *users* dengan 10 *second*, 1000 *users* dengan 20 *second*, 1500 *users* dengan 10 *second*, 1500 *users* dengan 20 *second*, 2000 *users* dengan 10 *second*, 2000 *users* dengan 20 *second* ke *server Openlitespeed* dan *Nginx*. Setelah itu adalah tahap pengambilan data dengan menggunakan *tool Apache* jmeter yang nantinya *tool* ini akan mengirimkan *Request* yang sudah ditentukan agar bisa melihat *server* mana yang lebih tangguh. Kemudian selanjutnya adalah tahap perbandingan hasil antara *Openlitespeed* dan *Nginx* dalam menangani jumlah *Request* dan melihat *webserver* yang mana yang lebih unggul dalam segi performansi dan ketahanan. Dan untuk Tahap yang terakhir yaitu membuat kesimpulan dari hasil yang sudah dibandingkan.

#### **3.3 GAMBARAN SISTEM PENELITIAN**

Gambar 3.3 merupakan blok diagram perancangan. Pada penelitian ini, *server* dan *host* dibuat secara virtual menggunakan *Software Virtualbox*. Kemudian, untuk perancangan topologinya dibuat di *Software* GNS3. Pada GNS3 ini juga, kontroler Onos untuk SDN-nya akan dibuat secara kontainer. Kemudian, untuk pengujian *Request* menggunakan *tool Apache* Jmeter yang akan di*install* pada *host*. *Tools* ini akan memberikan informasi mengenai *respon time, Throughput, ram Usage* dan *cpu Usage*.

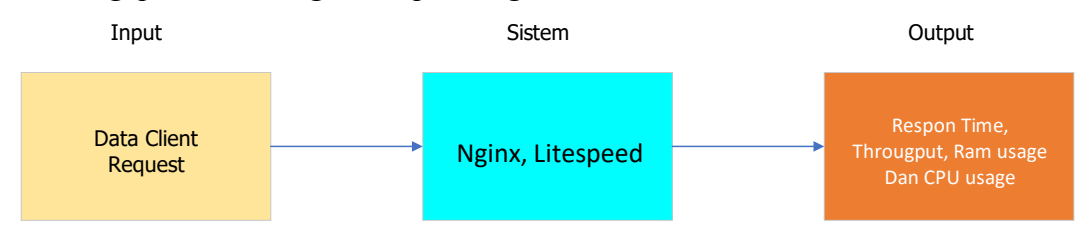

#### Gambar 3. 3 Blok Diagram Perancangan

Pada gambar 3.3 bisa dilihat ada 3 tahapan blok yaitu pertama ada input, proses dan output, di mana input sendiri merupakan sebuah tahapan proses inputan atau masukan di mana yang dimasukan adalah sebuah data *client Request*, di mana nantinya data *client Request* ini akan diproses dengan metode *stress test*. Metode *stress test* ini sendiri pada dasarnya untuk mengukur seberapa tahan dan seberapa kuat masing masing *webserver* ketika diberi beban, dan menentukan yang lebih unggul dengan masing masing bebannya adalah mulai dari 500 *users* dengan 10 *second*, 500 *users* dengan 20 *second*, 1000 *users* dengan 10 *second*, 1000 *users* dengan 20 *second*, 1500 *users* dengan 10 *second*, 1500 *users* dengan 20 *second*, 2000 *users* dengan 10 *second*, 2000 *users* dengan 20 *second*, Ketika masing masing *webserver* diberikan beban maka akan ada reaksi dari masing masing *webserver* tersebut, yang menghasilkan tahapan output, tahapan output sendiri disini ada *respon time, Throughput* , *ram Usage* dan *cpu Usage*.

### **3.4 PERANCANGAN TOPOLOGI PADA GNS3**

Topologi pada penelitian ini dibuat dengan menggunakan *Software* GNS3. Peneliti merancang topologi sesuai dengan yang diinginkan. Kontroler Onos akan diinstal pada GNS3. *Host* akan diambil dari *Virtualbox*.

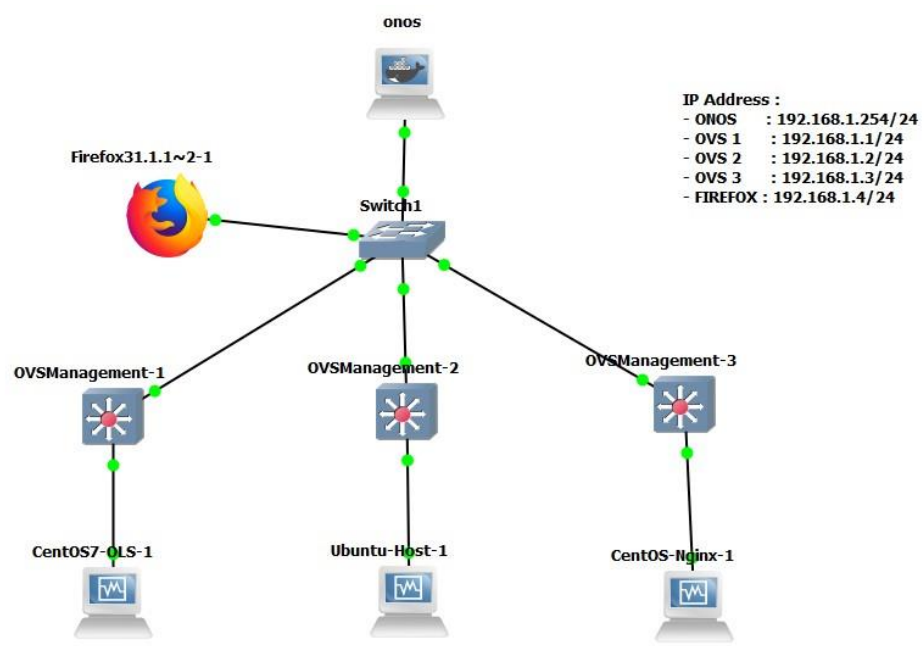

Gambar 3. 4 Perancangan Topologi Pada GNS3

Topologi pada Gambar 3.4 menunjukkan bahwa topologi menggunakan 1 kontroler Onos, 1 firefox, 3 *switch* OVS, 1 *switch* biasa, dan 3 komputer. Fungsi *switch* biasa adalah untuk menghubungkan 3 buah *switch* OVS dan 1 firefox dengan kontroler Onos. Firefox digunakan untuk mengakses Onos. Tiga komputer memiliki peran yang berbeda-beda, 1 komputer sebagai *server Openlitespeed*, 1 komputer sebagai *server Nginx*, dan 1 komputer lagi sebagai *host*, yang mana ketiga komputer tersebut akan dihubungkan dengan *virtual machine* yang akan dibuat pada *virtualbox*.

| No | Perangkat            | <b>IP</b>         |
|----|----------------------|-------------------|
| 1  | ONOS                 | 192.168.1.254/24  |
| 2  | OVS <sub>1</sub>     | 192.168.1.1/24    |
| 3  | OVS <sub>2</sub>     | 192.168.1.2/24    |
| 4  | OVS <sub>3</sub>     | 192.168.1.3/24    |
| 5  | Firefox              | 192.168.1.4/24    |
| 6  | Server Openlitespeed | 192.168.18.168/24 |
| 7  | Server Nginx         | 192.168.18.167/24 |
| 8  | Host                 | 192.168.18.169/24 |

Tabel 3. 3 IP *Address* Perancangan Topologi Penelitian

Pada pengujian, hanya menggunakan 1 *host* karena *host* tersebut nanti akan diinstal *Apache* jmeter, yang mana akan memberikan beban *Request* bertahap mulai dari range 500 *Request*, 1000 *Request,* 1500 *Request,* 2000 *Request* sehingga tidak perlu memberi *Request* secara manual. Untuk IP *address* perangkat-perangkat tersebut dapat dilihat pada Tabel 3.3.

## **3.5 PARAMETER UJI**

Analisis performansi *webserver Openlitespeed* dan *Nginx* pada *Software defined network* menggunakan parameter uji yaitu dengan melakukan pengiriman HTTP *Request* ke *webserver*. Proses ini dilakukan untuk mengetahui performansi *webserver* dalam menagani *respon time, Throughput*, *ram Usage* dan *cpu Usage*. Pengujian dilakukan dengan memberi beban *Request* secara bertahap mulai dari 500 *users* dengan 20 *second*, sampai dengan 2000 *users* dengan 20 *second* ke masing-masing *webserver Openlitespeed* dan *webserver Nginx*.

# **3.6 KONFIGURASI PENGUJIAN**

Sebelum melakukan pengujian, peneliti terlebih dahulu melakukan konfigurasi terhadap *webserver*, kemudian dilakukan config pada terminal untuk install *Openlitespeed* dengan membuat *web*sever pada file html, lalu dihubungkan ke localhost / IP *Address*. Lalu pengujian dilakukan dengan menggunakan Apache Jmeter.

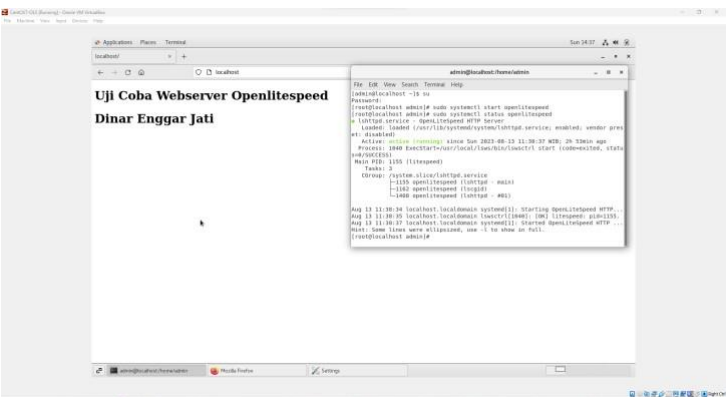

Gambar 3. 5 Konfigurasi *Webserver* Openlitespeed

Lalu dilakukan konfigurasi pada *webserver* Nginx, dengan config yang telah ditentukan, kemudian membuat file html menjadi localhost / IP *Address*.

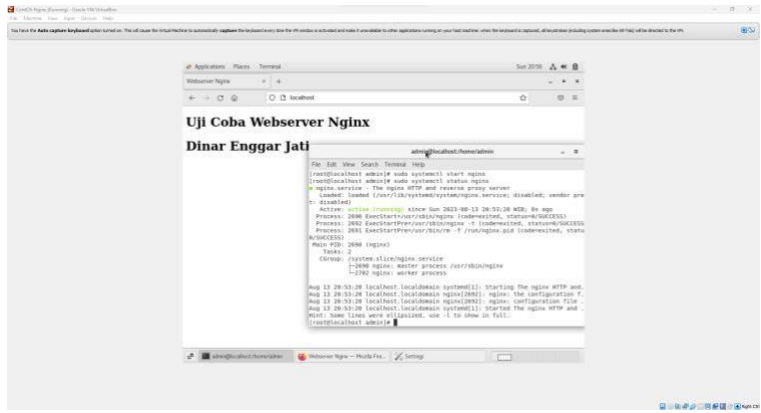

Gambar 3. 6 Konfigurasi *Webserver* Nginx

# **3.7 SKENARIO PENGUJIAN**

Pada penelitian ini skenario pengujian yang akan diuji yaitu *respon time, Throughput*, *ram Usage*, *cpu Usage*. *Respon time* sendiri adalah waktu tanggap yang diberikan *Interface* ketika *user* me- *Request* permintaan ke komputer atau perbedaan waktu permintaan dikirim dan waktu ketika telah direspon sepenuhnya, *Throughput* adalah kecepatan (rute) transfer data efektif yang diukur dalam bps. *Throughput* merupakan jumlah total kedatangan paket yang sukses dan diamati pada destination selama interval waktu tertentu.*Ram Usage* adalah penggunan tempat penyimpanan sementara pada *server*.

*Cpu Usage* adalah *core* utama untuk menerima instruksi dan melakukan tindakan berdasarkan perintah dari *user website* (*client*). Keempat parameter uji tersebut untuk mengetahui bagaimana perbandingan *webserver Openlitespeed* dan *webserver Nginx* ketika menangani *client Request* pada SDN.

Pengujian dilakukan pada PC *Host* berbasis OS Ubuntu 22.04.2 LTS. Peneliti menggunakan *command* pada CLI untuk meng-*install Apache* Jmeter. Lalu peneliti melakukan konfigurasi pada *Apache* Jmeter.

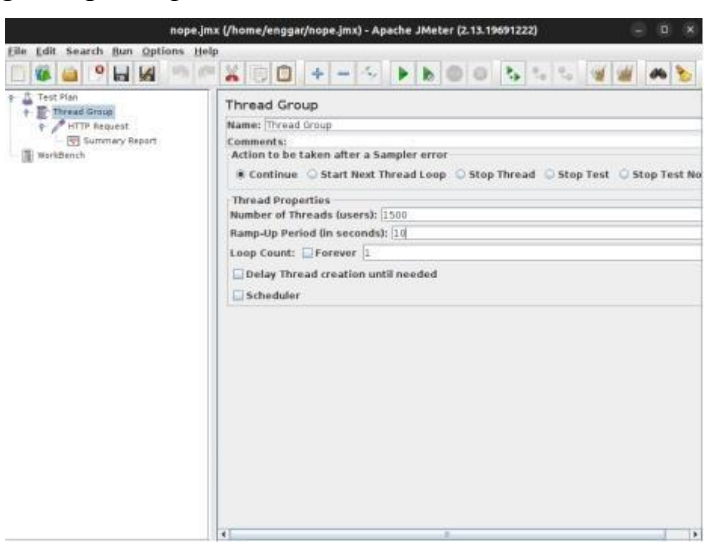

Gambar 3. 7 Tampilan Apache Jmeter

Pada gambar 3.7 dilakukan proses pengujian dilakukan dengan melakukan konfigurasi pada *Apache* Jmeter, untuk melakukan pengujian, yang di mana pengujian dilakukan dengan jumlah uji coba dengan 500 *user*, 1000, *users*, 1500 *users*, dan 2000 *users*. Adapun beberapa fitur yang digunakan untuk menguji yaitu, *Number Of Theards (users)*, digunakan untuk memasukkan jumlah user yang sudah ditentukan. Kemudian menggunakan fitur *Ramp-Up Period (in seconds)*, digunakan untuk menambahkan beban dalam satuan waktu.

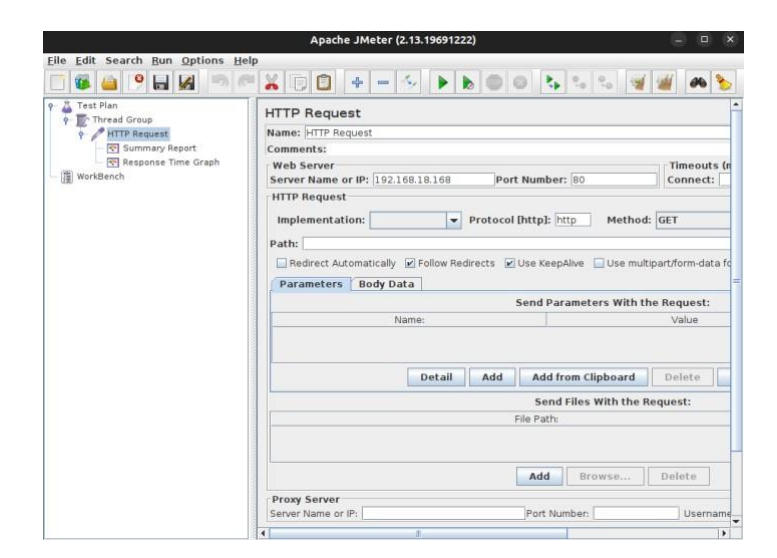

Gambar 3. 8 Konfigurasi HTTP *Request* Openlitespeed

Kemudian dilakukan penambahan sampler HTTP *request* dengan menambahkan IP *address* dari *web*statis yang sudah terhubung kepada *webserver*. Pada gambar 3.6 dilakukan konfigurasi HTTP *request* untuk *Openlitespeed*. Ada beberapa fitur yang digunakan pada HTTP *Request*, yaitu penggunakan *Server Name or IP*, digunakan untuk konfigurasi IP *Address* yang digunakan pada *webserver*, kemudian ada fitur *Port Number*, digunakan untuk penggunaaan Port yang digunakan untuk menyesuaikan port pada IP *Address*, *port* yang digunakan pada HTTP Sampler ini menggunakan port 80, dikarenakan jika pengujian *web server* hanya melibatkan seperti kinerja *web server* itu sendiri atau beban *server* yang tidak melibatkan keamanan maka port 80 lebih tepat, tetapi jika hanya digunakan ketika kebutuhan pengujian *web server*nya melibatkan keamanan *server* seperti enkripsi data , maka yang dibutuhkan untuk pengujian *web server* keamanan maka port 443 lebih tepat, karena jika pengujian keamanan menggunakan https, https dinilai lebih unggul daripada http, dikarenakan https menggunakan enkripsi data yang membuatnya semakin sulit dimanipulasi oleh pihak yang tidak berwenang, pihak berwenang disini merujuk pada individu atau kelompok seperti hacker yang tidak memiliki izin atau hak akses untuk memanipulasi data yang sedang dikirim melalui jaringan dan ada fitur terakhir yang digunakan yaitu Protocol [http], digunakan untuk memasukkan tipe sampler yang digunakan.

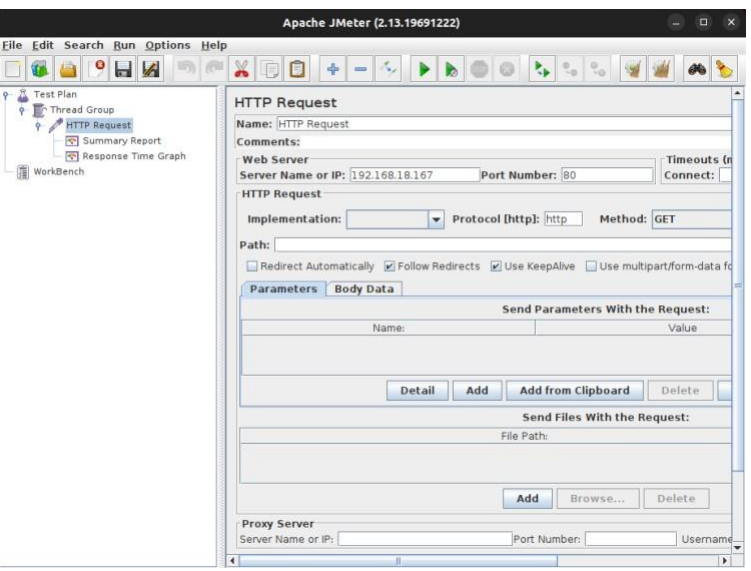

Gambar 3. 9 Konfigurasi HTTP *Request* Nginx

Pada gambar 3.9 dilakukan konfigurasi HTTP *request* dengan penambahan IP *Address* pada *web*statis yang sudah terhubung dengan *webserver Nginx*.

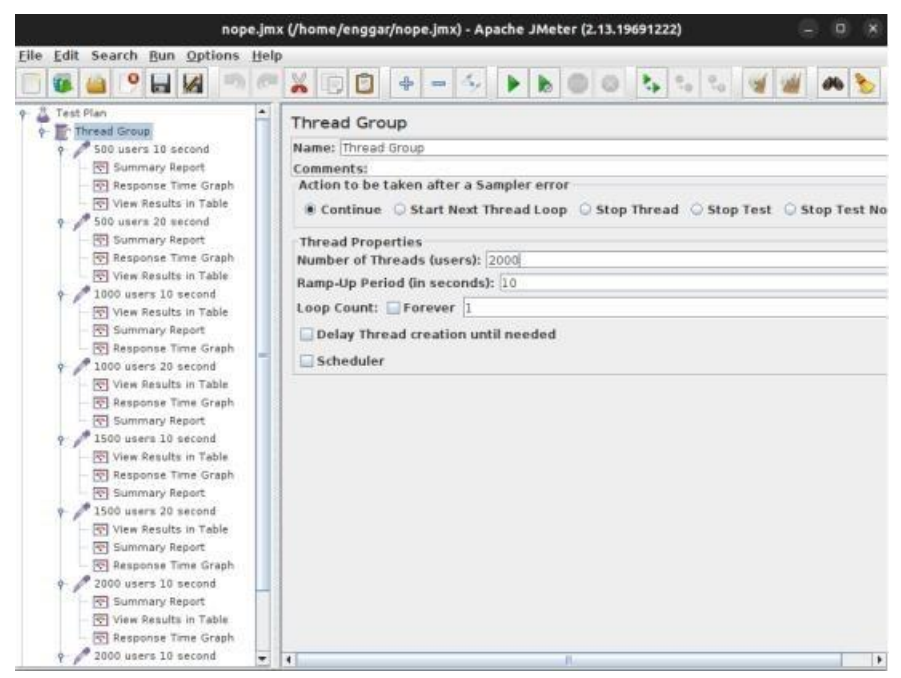

Gambar 3. 10 Konfigurasi Pengujian Apache Jmeter

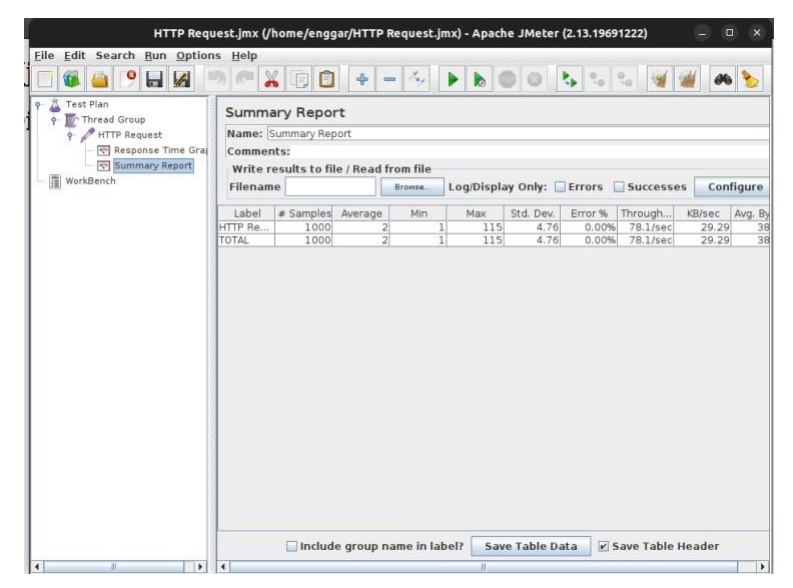

Gambar 3. 11 *Interface Summary Report*

Pada Gambar 3.11 Kemudian setelah melakukan pengujian didapati hasil yang dimana hasil parameter tersebut dapat dilihat pada *Summary Report* dan *Respone Time Graph* seperti pada Gambar 3. 12.

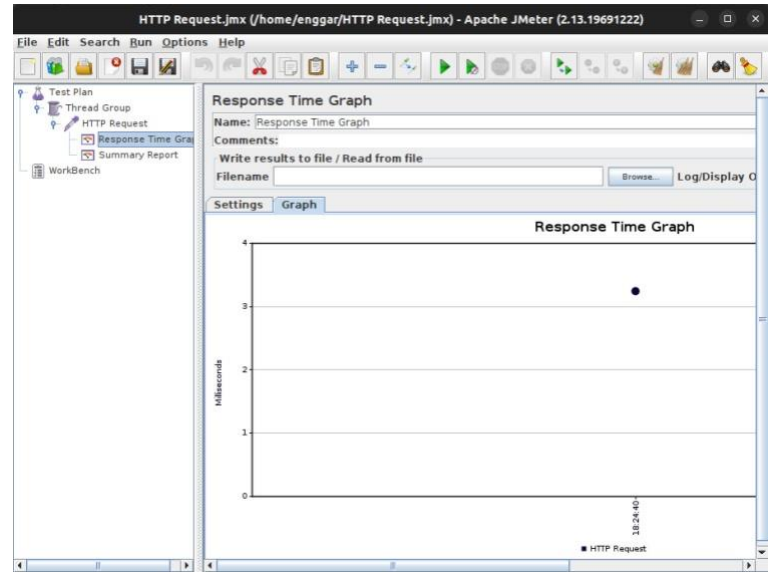

Gambar 3. 12 *Interface Respon Time Graph*

Lalu untuk setiap pengujiannya dilakukan percobaan yang berbeda, dengan user dan beban yang sudah ditentukan, seperti pada gambar 3.8.

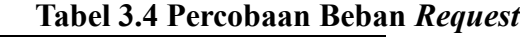

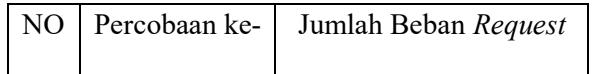

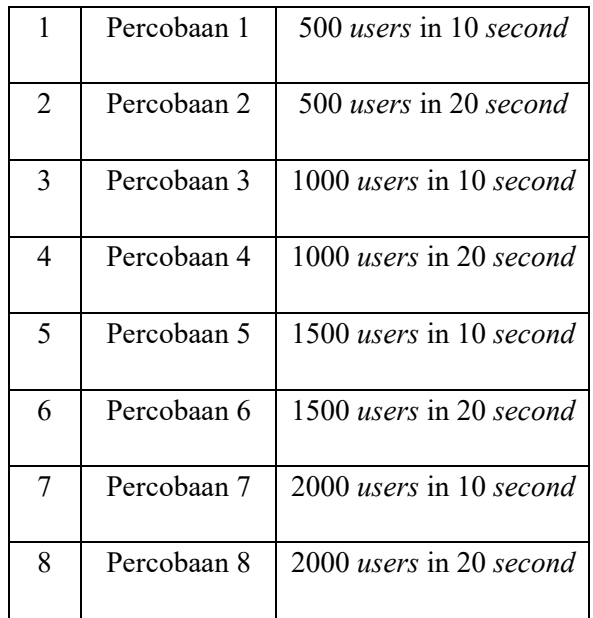